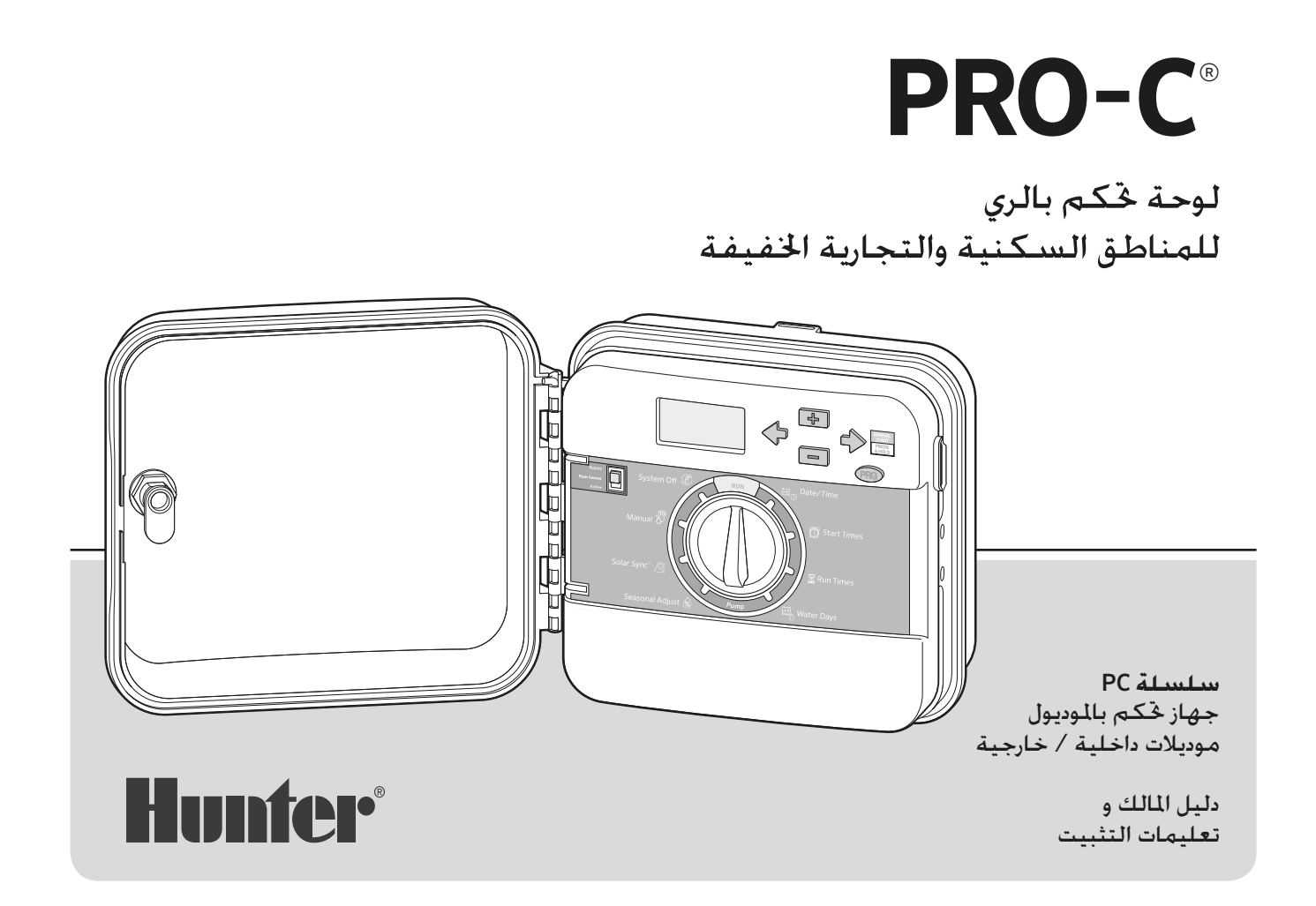

# جدول الحتويات

### المقدمة والتثبيت

- 3 المواصفات
- مكونات لوحة التحكم Pro C  $\overline{\mathbf{A}}$
- تثبيت لوحة التحكم على الحائط 8
	- التوصيل بالتيار الكهربائي 9
	- تثبيت موديولات المحطة  $10$ 
		- توصيل أسلاك المحطة  $11$ 
			- 12 توصيل البطارية
- توصيل محبس الري الكهربائي الرئيسي  $13$ 
	- توصيل مضخة بدء الري بالتناوب  $14$
- 15 توصيل جهاز الإستشعار الجوي "Clik" من هنتر
	- 17 توصيل ريموت هنتر
- 19 الإتصال بجهاز الإستشعار الجوي® Solar Sync من هنتر

### برمجة لوحة التحكم

- 20 ضبط الوقت والتاريخ الحالي
- 21 ضبط وقت بدء تشغيل البرنامج
- ضبط أوقات تشغيل المحطة(طول فترة الري 22 لكل منطقة)
	- 23 إعداد جدول الري
	- خيارات لتشغيل نظام الري الخاص بك  $25$
- إستخدام لوحة التحكم Pro–C لتشغيل الإضاءة الخارجية 27

### الميزات المتطورة

- 29 إعداد تشغيل المضخة / محبس الري الكهربائي 29 إمكانية إيقاف البرنامج عند هطول الأمطار 29 ]عداد توقيف التشغيل في أيام محددة المهيزات الخفية
	- 30 تخصيص البرنامج
	- 30 برمجة تأخير الرى بين المحطات
	- 31 برمجة تجاهل جهاز الإستشعار
	- 32 حاسبة إجمالي وقت التشغيل
	- 32 إستعادة سهلة™ لذاكرة البرنامج
- 33 تأخير جهاز الإستشعار الجوى Solar Sync
	- 34٪ البخر والنتح
	- 36 للتشخيص السريع™ من هنتر
- 36٪ مسح ذاكرة لوحة التحكم / إعادة ضبط لوحة التحكم
	- 36 تهيئة نظام الري الخاص بك لفصل الشتاء

### دليل إكتشاف الأخطاء وطرق إصلاحها 37٪ الشاكل، أسباب وحلول

التشخيص السريع والإستعادة السهلة هم علامات تجارية لشركة صناعات هنتر التحدة. لوحة التحكم Pro-C، أجهزة الإستشعار الجوي Solar Sync، Rain-Clik، Freeze-Clik و توصيلات SmartPort مسجلين كعلامات تجارية لشركة صناعات هنتر التحدة.

#### مواصفات التشغيل

- أوقات تشغيل المحطة : من دقيقة إلى 6 ساعات على البرامج  $C \rightarrow B \cdot A$
- بداية التشغيل: 4 مرات في اليوم،لكل برنامج،لأكثر من 12 بداية تشغيل يومية
	- جدول الري: تقويم لدة 7 أيام، مدة ري فاصلة تصل إلى 31 يوم فاصل أو يوم عرضى أو حتى برمجة يوم واحد ،كل هذا أصبح ممكنا بواسطة التقويم / ساعة ذات 365 يوم

#### المواصفات الكهربائية

- الكهرباء الداخلة المحول: 120 فولت، 60 هيرتز ( 220 فولت، 50–60 هيرتز للإستخدام العالمي )
- · الكهرباء الخارجة من المحول: 24 فولت، 1 أمبير
- · الكهرباء الخارجة للمحطة: 24 فولت، 0.56 أمبير
- · الكهرباء الخارجة القصوى: 24 فولت، 0.84 أمبير ( بما فيها الدائرة الكهربائية للمحبس الكهربائي الرئيسي )
- البطارية: بطارية 9 فولت ألكالين ( غير مشمولة ) تستخدم في البرمجة عند عدم وجود التيار الكهربائي، وتحافظ على معلومات ذاكرة التخزين الدائمة
	- البطارية ، اللوحة الأمامية ، ليثيوم داخلي لساعة الوقت الفعلى

### أبعاد الكابينة

الإرتفاع: 9 بوصة ( 23 سم ) العرض: 10 بوصة ( 21.5 سم ) العمق: 4.5 بوصة ( 10.9 سم )

الكابينة الخارجية معتمدة من NEMA 3R ، IP44

### الإعدادات الأساسية

جميع المحطات قد تم ضبطها على وقت تشغيل صفر ، وتمتلك لوحة التحكم هذه على ذاكرة دائمة تحتفظ بجميع معلومات البرنامج الدخلة حتى أثناء إنقطاع التيار الكهربائي، ودون الحاجة إلى بطارية.

#### التنظيف

قم بالتنظيف فقط بقطعة قماش مرطبة بالماء ورغوة الصابون

مكونات لوحة تحكم C-Pro

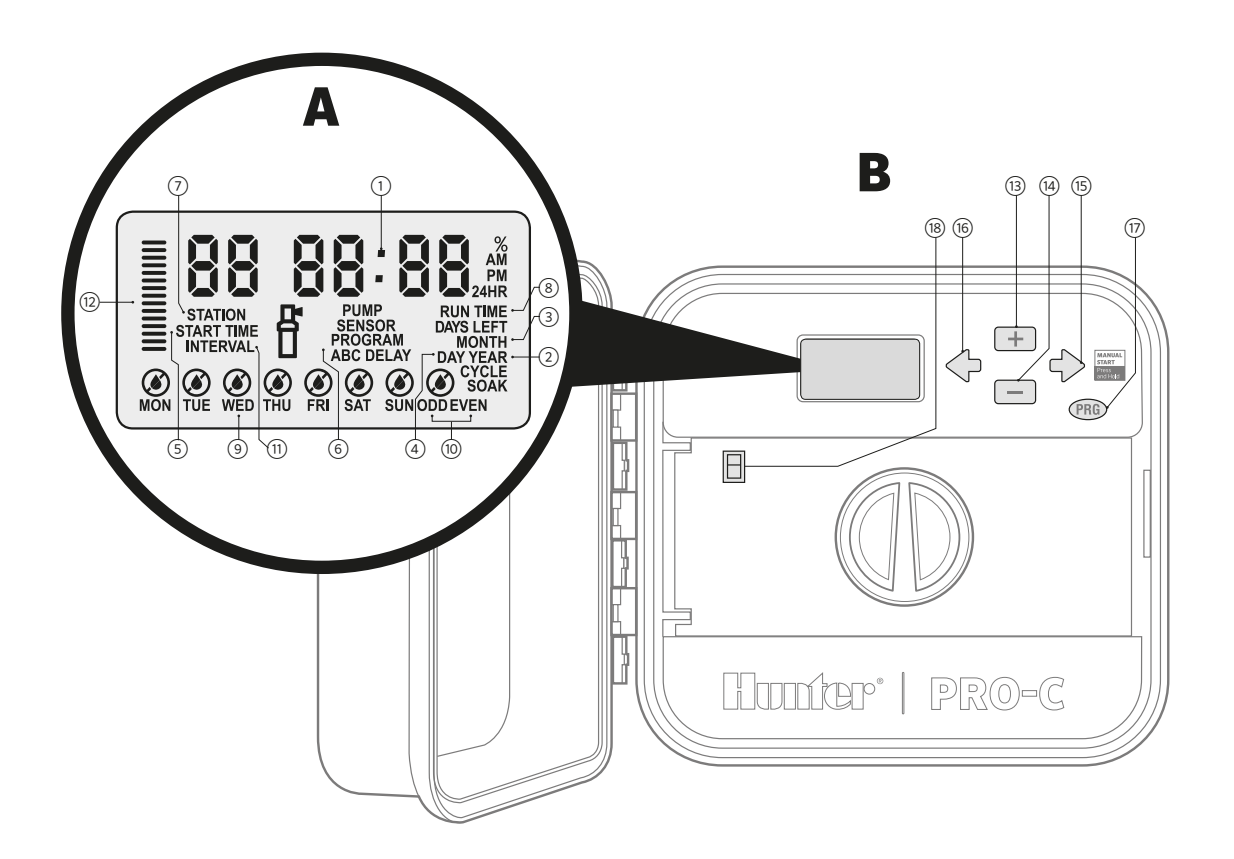

### **LCD** أشاشة

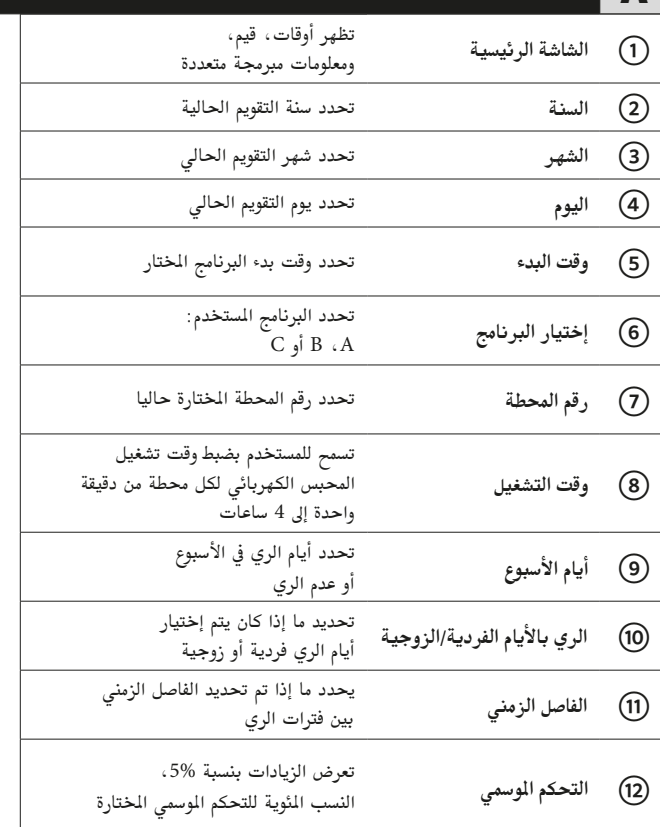

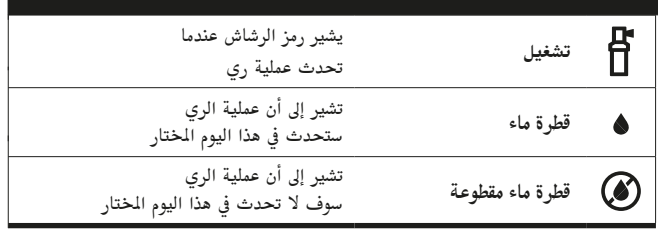

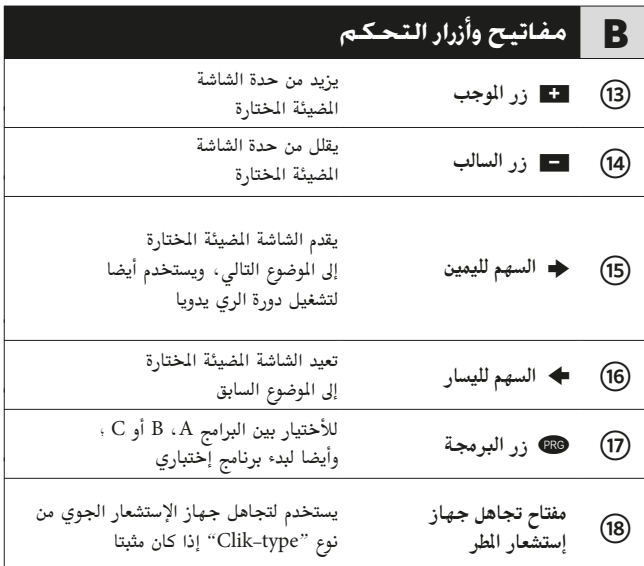

مكونات لوحة خكم Pro-C (تابع)

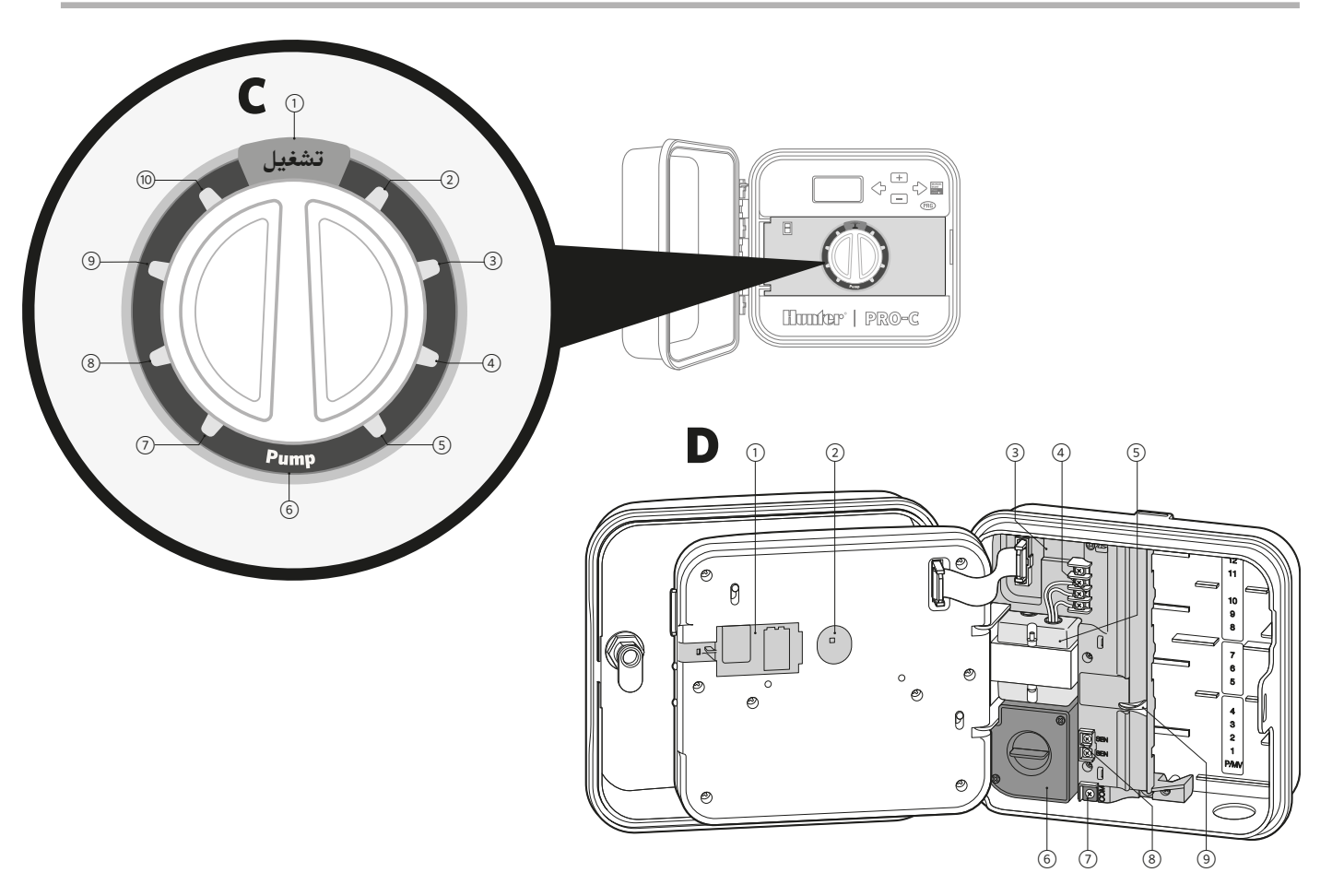

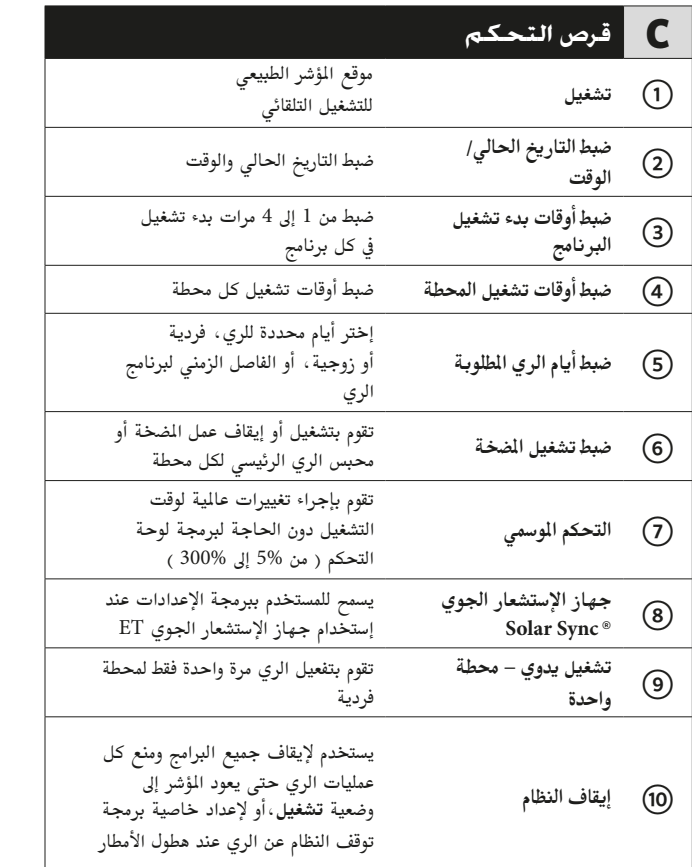

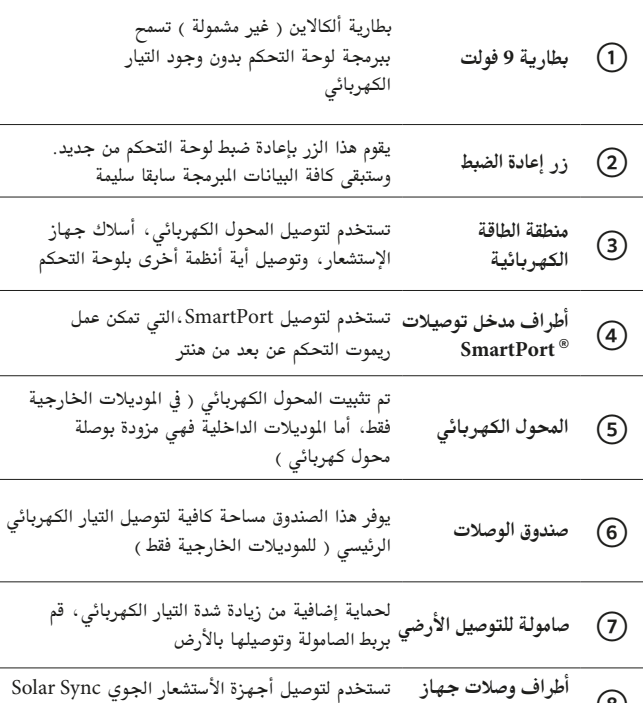

ا وحدة الأسلاك v

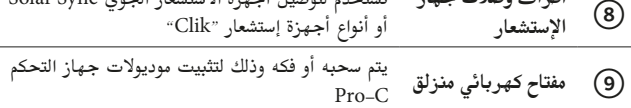

## تثبيت لوحة التحكم على الحائط

تشمل جميع الأدوات الضرورية لجميع أنواع التثبيت.

- 1. إستخدم الفتحة الموجودة في أعلى لوحة التحكم كمرجع لك وقم بتثبيت براغي بطول 1 بوصة ( 25 مم ) في الحائط. ملاحظة: قم بتثبيت أسافين البراغي في حالة التثبيت على الجدران الثانوية ( الجبسنبورد ) أو حائط البناء الحجري.
	- 2. قم بمحاذاة لوحة التحكم مع البرغي و حرك الثقب الموجود في أعلى لوحة التحكم فوق البرغي.
	- 3. قم بتثبيت لوحة التحكم في المكان الصحيح عن طريق تثبيت البراغي في الثقوب.

بالنسبة إلى لوحة التحكم PC-401-A: في حالة تلف سلك التزود بالكهرباء، يجب أن يستبدل بواسطة الشركة الصنعة أو وكيل الصيانة أو شخص مؤهل على نحو مماثل وذلك لتجنب خطر الصعق الكهربائي.

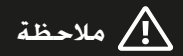

لوحة التحكم Pro-C الداخلية ليست مقاومة لعوامل الطقس أو الماء، ويجب أن تثبت في المناطق الداخلية أو في المناطق المحمية. هذا الجهاز غير معد للإستخدام من قبل الأطفال الصغار. لا تسمح أبدا للأطفال باللعب بهذا الجهاز.

الموديل الخارجي مقاوم لعوامل الطقس والماء، وتوصيل لوحة التحكم الخارجية Pro-C بالتيار الكهربائي الريسي يجب أن يتم بواسطة فني كهربائي مرخص يتبع كافة القوانين المحلية. التثبيت الغير صحيح قد يؤدي إلى صدمة كهربائية ّأو خطر الحريق. هذا الجهاز غير معد للإستخدام من قبل الأطفال الصغار. لا تسمح أبدا للأطفال باللعب بهذا الجهاز.

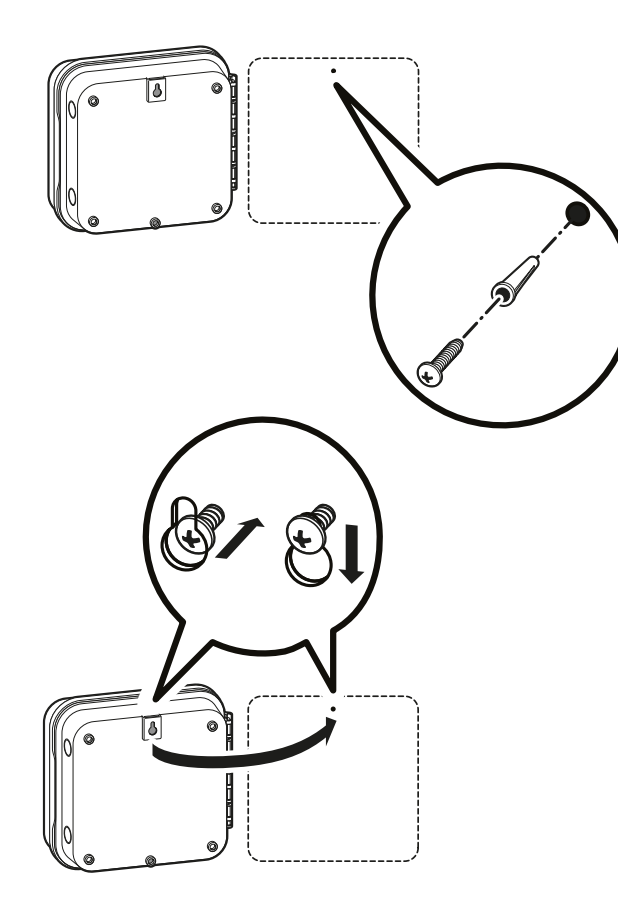

# التوصيل بالتيار الكهربائي AC

#### الكابينة الداخلية

قم بتمرير مسار سلك المحول الكهربائي من خلال الفتحة الموجودة في أسفل الجانب الأيسر للوحة التحكم وقم بتوصيل سلك واحد أصفر اللون مع كل البراغي الميزة بعلامة AC والسلك أخضر اللون إلى التوصيل الأرضى GND.

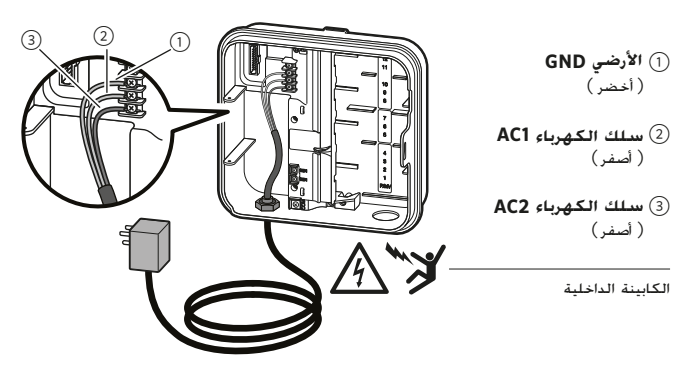

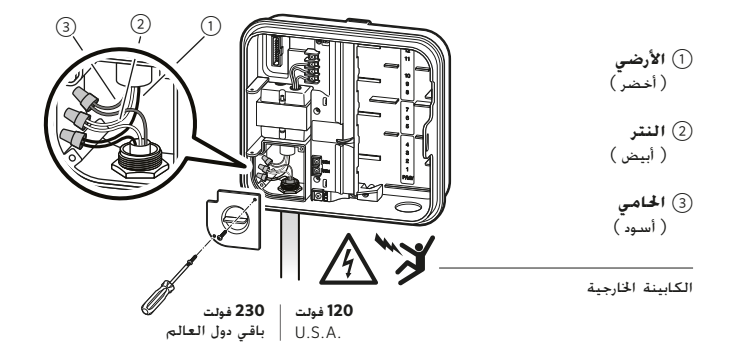

## <sup>\</sup>إ/ ملاحظة

### يتم تنفيذه فقط بواسطة فني كهربائي مرخص.

إستخدم دائما إنبوب UL المصنف ذات 1⁄2 بوصة ( 13 مم ) مع نبل سن خارجي عند تثبيت أسلاك التيار الكهربائي AC. تم إعداد لوحات التحكم Pro–C/PCC لتتزود بالتيار الكهربائي AC مع جهاز مصنف يحمى من التيار الزائد بمعدل 15 أمبير.

### الكابينة الخارجية

- 1. حدد مسار أسلاك التيار الكهربائي AC والأنبوب من خلال فتحة الأنبوب ذات 1⁄2 بوصة ( 13 مم ) والوجودة على الجانب الأيسر من أسفل الكابينة.
	- 2. قم بتوصيل الأسلاك بأسلاك المحول الكهربائي الموجودة في علبة التوصيلات. تزود الوحدات المباعة في بقية أنحاء العالم بشريط طرفي مثبت داخليا. دائما إستخدم إستخدم دائما إنبوب UL المنف ذات 1⁄2 بوصة ( 13 مم ) مع نبل سن خارجي عند تثبيت أسلاك التيار الكهربائي AC.
		- 3. أدخل المحول في الفتحة ذات 1⁄2 بوصة ( 13 مم ) الموجودة في أسفل لوحة التحكم. قم بشد صامولة لبرغي المحول الموجود داخل الغطاء.
	- 4. قم بوصيل بطارية 9 فولت ألكالاين ( غير مشمولة ) في وصلة البطارية ثم ضعها في صندوق البطارية المخصص في اللوحة الأمامية. تسمح البطارية للمستخدم ببرمجة لوحة التحكم من دون الحاجة إلى التيار الكهربائي AC. لا **يحدث الري من دون وجود** التيار الكهربائي AC.

وبما أن لوحة التحكم هذه تحتوي على ذاكرة دائمة ، سيتم الإحتفاظ بالساعة والتقويم أثناء إنقطاع التيار الكهربائي وحتى في حالة عدم تركيب البطارية.

## تثبيت موديولات الحطة

لوحة التحكم Pro-C مزودة بقاعدة موديول مركبة في الصنع تتسع حتى 4 محطات. يمكن إضافة موديولات أخرى بطريقة تزايد 3 محطات ( PCM-300 ) أو وحدة واحدة تتسع إلى 9 محطات ( PCM–900 ) وذلك لزيادة قدرة محطات لوحة التحكم إلى 16 محطة. تباع الموديولات الإضافية على إنفراد.

لوحة التحكم Pro–C مزودة ببرامج ثابتة للتمييز التلقائي بين الموديولات في حالة تثبيت موديولات PCM إضافية أو في حالة إزالتها من لوحة التحكم. هذه الخاصية تسمح بالتعرف على عدد المحطات الصحيحة من دون الحاجة إلى إعادة الضبط أو تشغيل الكهرباء مرة ثانية للوحة التحكم.

#### تثبيت موديولات PCM

صممت لوحة التحكم Pro-C بخاصية " قفل الكهرباء " سهلة الإستخدام مما تضمن أن الموديولات مزودة بالطاقة الكهربائية ومثبته بإحكام داخل لوحة التحكم. يمكن لخاصية " قفل الكهرباء " أن تفتح أو تغلق كافة الموديولات مرة واحدة عن طريق دفع مفتاح " قفل الكهرباء " المنزلق ببساطه.

- 1. حرك مفتاح " قفل الكهرباء " إلى موضع " إيقاف الكهرباء " ( غير مقفل ). قم بإدخال موديولات PCM داخل الموضع التسلسلي الماسب في كابينة لوحة التحكم
- 2. بمجرد تثبيت الموديولات في مكانها ، قم بتحريك مفتاح " قفل الكهرباء " إلى موضع " تشغيل الكهرباء " ( مقفل ) للتزويد بالكهرباء وتثبيت الموديولات داخل لوحة التحكم.
- 3. ستتعرف لوحة التحكم Pro–C تلقائيا على العدد الصحيح للمحطات. وأنه ليس من الضروري أن تضغط زر إعادة الضبط أو تشغيل الكهرباء مرة ثانية للوحة التحكم.

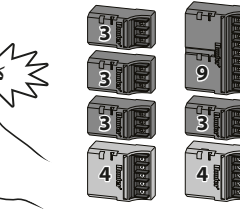

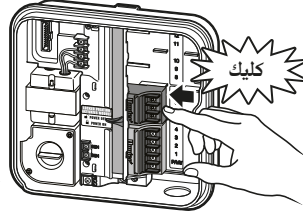

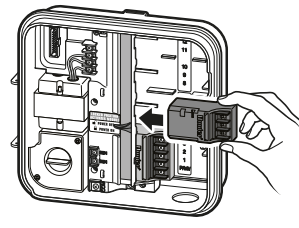

## \!/ ملاحظة

يتطب إستخدام الموديول PCM-900 لتوسيع لوحة التحكم الخاصة بك إلى 16 محطة أن يتم تثبيت موديول واحد من PCM-300 في موضع التوسع الأول ( المحطات من 5-7 ) والموديول 900–PCM في أحد موضعي التوسع في الأعلى.

# توصيل أسلاك الحطة

- 1. تتبع مسار أسلاك المحبس الكهربائي بين موضع محبس التحكم ولوحة التحكم.
- 2. عند المحابس الكهربائية ، قم بربط سلك مشترك بكل سلك من الملف اللولبي لكافة المحابس الكهربائية. وهذا عادة يكون سلك مشترك لونه أبيض. قم بربط سلك تحكم منفصل بكل سلك متبقى من كل ملف لولبي. جميع توصيلات الأسلاك يجب أن يتم وصلها مع بعض بإستخدام وصلات عازلة للماء
- 3. تتبع مسار أسلاك المحبس الكهربائي خلال الأنبوبة وقم بربط الأنبوبة بواحدة من الفتحات الموجودة في أسفل الكابينة.
- 4. قم بنزع 1⁄2 بوصة ( 13 مم ) من المادة العازلة في نهايات كل الأسلاك. أربط بإحكام سلك الشترك للمحبس الكهربائي بطرف نهاية " COM "( مشترك ). قم بتوصيل جميع أسلاك تحكم المحبس الكهربائي الفردية بأطراف نهايات المحطة الملائمة .

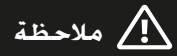

إنتقل مفتاح النهاية الشترك من قاعدة الموديول وهو الآن موجود أسفَّل نهايات جهاز الأستشعار . لا توصل الأسلاك الداخلة المشتركة بأطراف نهايات PM / V.

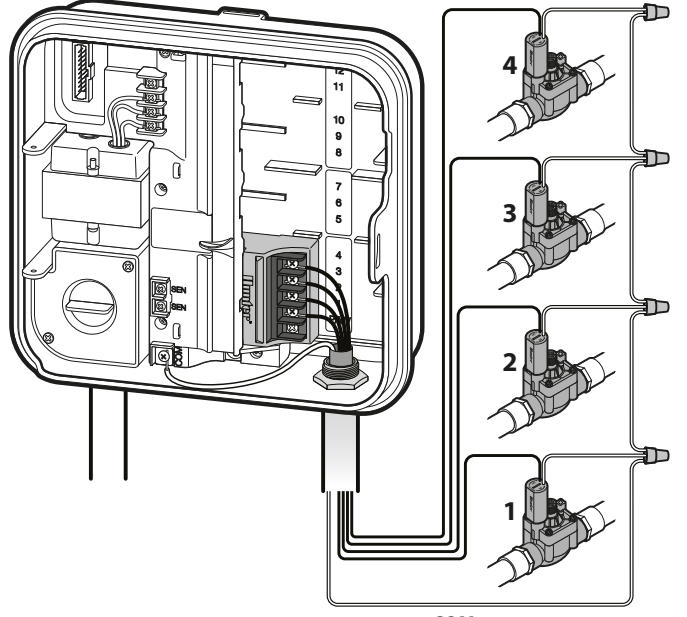

مشترك COM

إستبدل البطارية بنوع CR2035 فقط. إستخدام نوع مختلف من البطاريات فيه إحتمال خطر الحريق، الإنفجار، والصدمة الكهربائية. أنظر دليل المالك لمزيد من التعليمات.

قم بوصيل بطارية 9 فولت ألكالاين ( غير مشمولة ) في وصلة البطارية ثم ضعها في صندوق البطارية المخصص في اللوحة الأمامية. تسمح البطارية للمستخدم ببرمجة لوحة التحكم من دون الحاجة إلى التيار الكهربائي AC. لا **يحدث الري من دون وجود** التيار الكهربائي AC.

وبما أن لوحة التحكم هذه تحتوي على ذاكرة دائمة ، سيتم الإحتفاظ بالساعة والتقويم أثناء إنقطاع التيار الكهربائي وحتى في حالة عدم تركيب البطارية.

تشغيل بطارية الليثيوم 3 فولت بعد تركيب لوحة التحكم Pro–C الخاصة بك، تأكد من إزالة العازل على البطارية لكي تسمح للوحة التحكم Pro–C بأن تحتفظ بالوقت في حالة حدوث إنقطاع في التيار الكهربائى.

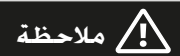

عند تثبيت بطارية الليثيوم 3 فولت، تأكد من أن الجانب الموجب (+) من البطارية موجة للأعلى.

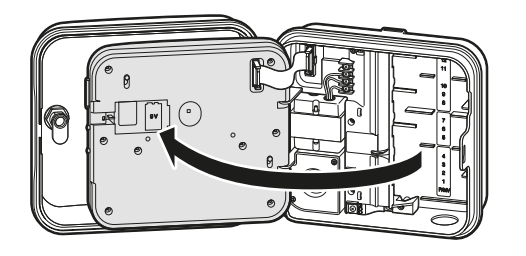

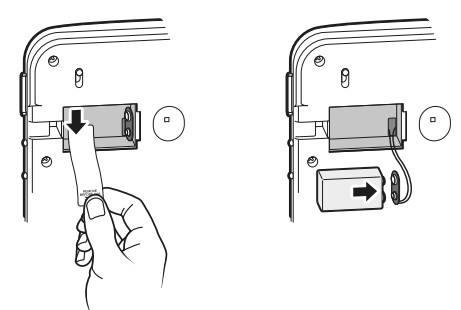

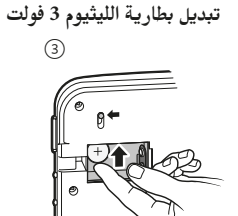

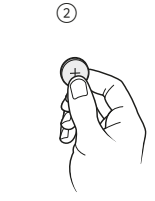

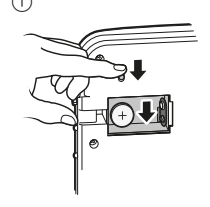

# توصيل المحبس الرئيسي (إختياري)

قم بتوصيل أي سلك من المحبس الكهربائي الرئيسي بطرف P / MV قم بتوصيل السلك المتبقي بطرف "COM" ( المشترك ). ∄⊡

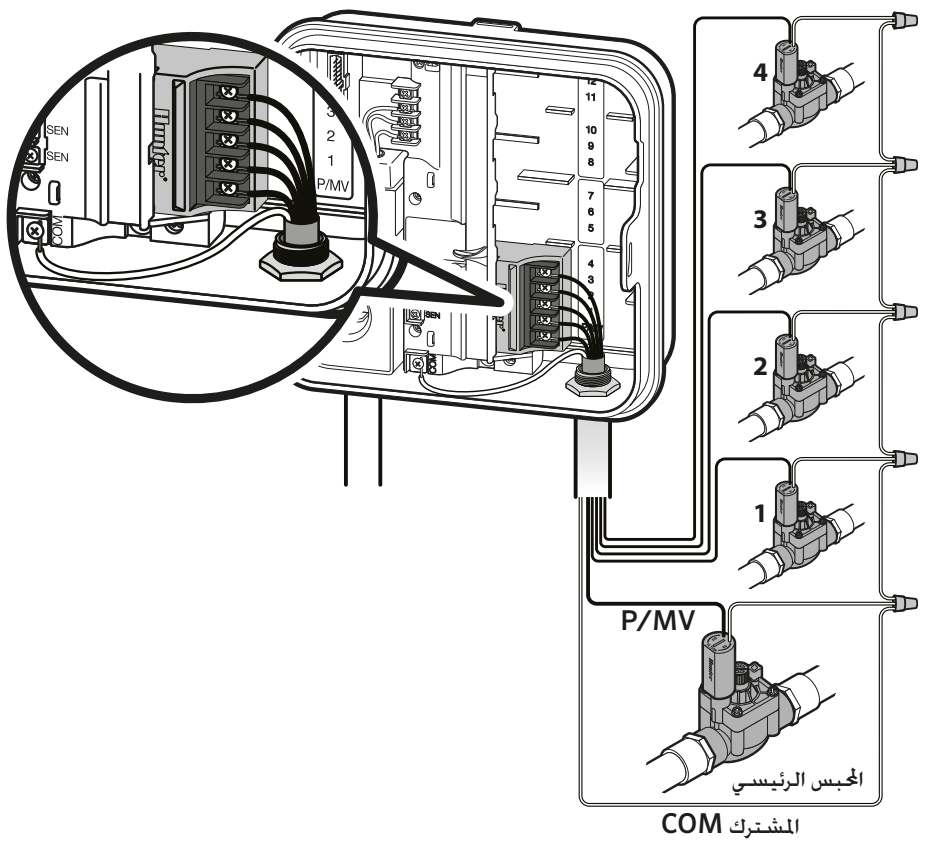

## توصيل مضخة بدء الري بالتناوب (إخياري)

- 1. تتبع مسار زوجي الأسلاك من مضخة بدء الري بالتناوب إلى المحتوى الداخلي للوحة التحكم.
	- 2. قم بتوصيل سلك المضخة الشترك بوصلة "COM" ( الشترك ) والسلك المتبقى من مضخة بدء الري بالتناوب إلى الوصلة الطرفية  $.P/MV$

يجب أن لا يتجاوز السحب المستمر المتتابع 0.28 أمبير ( 24 فولت ). لا توصل لوحة التحكم مباشرة بالضخة – وإلا سوف ينتج عنه تلف للوحة التحكم.

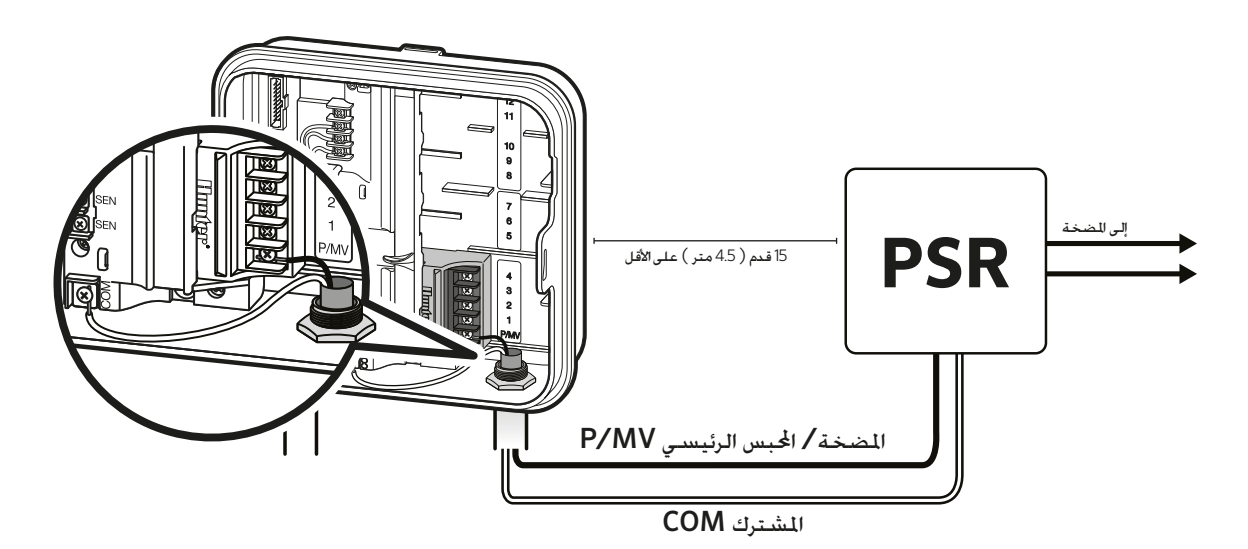

# توصيل جهاز الإستشعار الجوي " Clik " من هنتر (غيرمشمول)

يمكن توصيل جهاز الإستشعار الجوى من هنتر أو أية أجهزة أستشعار أخرى من نوع المفتاح الصغير بلوحة التحكم Pro–C. والغرض من جهاز الإستشعار هذا هو إيقاف الري التلقائي عند تفرض ظروف طقس معينة.

- 1. قم بفك اللوح المعدني المتصل بين طرفي توصيلة أجهزة الإستشعار Sen داخل لوحة التحكم.
	- 2. قم بتوصيل سلك واحد بطرف وصلة Sen، والسلك الآخر بالطرف الآخر من طرف وصلة Sen.

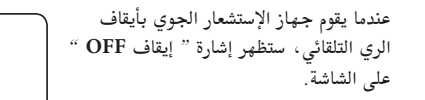

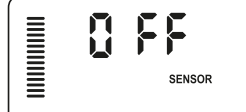

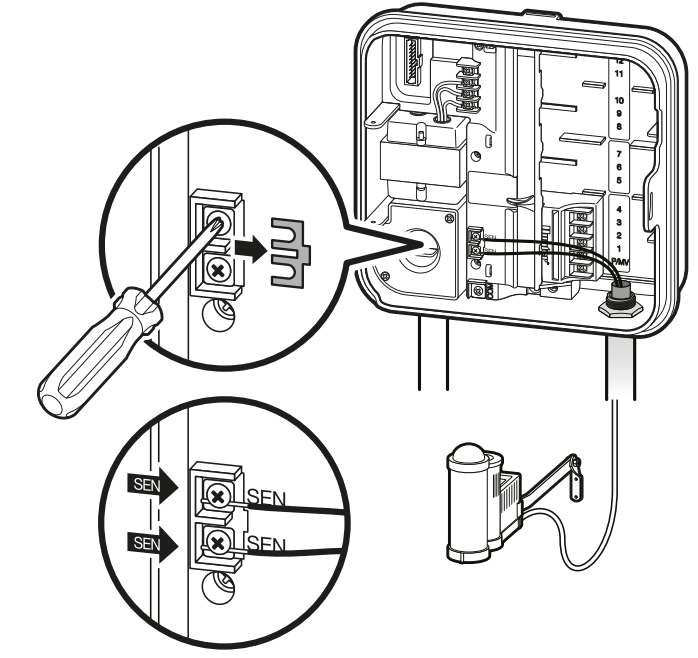

# توصيل جهاز الإستشعار الجوي " Clik " من هنتر ( تابع)

إختبار جهاز الإستشعار الجوي توفر لوحة التحكم Pro–C إختبار لجهاز إستشعار المطر عندما يكون جهاز الإستشعار متصل بالدائرة الكهربائية لجهاز الإستشعار. يمكنك أن تختبر يدويا الأداء الصحيح لجهاز إستشعار المطر بإستخدام خاصية البدء اليدوى بلمسة واحدة ( أنظر صفحة 26 ). أثناء الدورة اليدوية، سيعمل الضغط على زر الإختبار في جهاز الإستشعار الجوي من نوع " Clik " ( على سبيل المثال®Mini–Clik ) على التدخل وإيقاف الري.

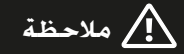

تقوم وظيفة التشغيل اليدوى للمحطة الفردية بتجاهل أي جهاز إستشعار متصل وستسمح بحدوث الري.

#### تجاهل جهاز الإستشعار الجوي يدويا

إذا كان جهاز الأستشعار الجوي يعمل على إيقاف الري، يمكنك أن تتجاهله يإستخدام مفتاح التجاهل الموجود على الجزء الأمامي من لوحة التحكم.

حرك المفتاح إلى وضع ا**لتجاه**ل وذلك لتعطيل جهاز إستشعار المطر من النظام لتسمح للوحة التحكم بالعمل. ويمكنك أيضا تجاهل جهاز الإستشعار الجوي من أجل التشغيل اليدوي بإستخدام خاصية زر **التشغيل اليدوي**. لا يؤثر مفتاح زر التجاهل اليدوي على عملية تحديث التحكم الموسمي عند إستخدام جهاز الإستشعار الجوى Solar Sync.

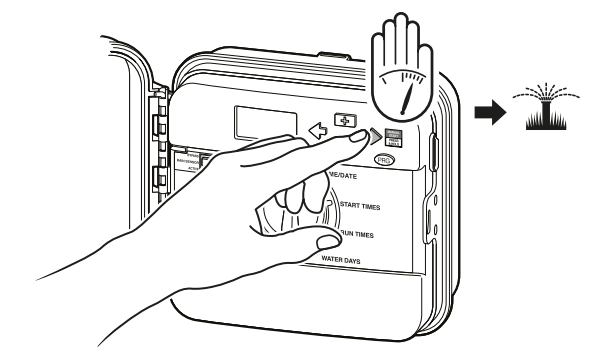

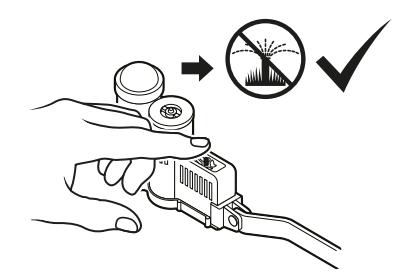

### توصيل رموت هنتر (غيرمشمول)

لوحة التحكم Pro–C متوافقه مع أجهزة هنتر للتحكم عن بعد. أستخدام أسلاك التوصيل الذكي SmartPort ( الشموله مع جميع أجهزة التحكم عن بعد من هنتر ) بإستخدام سهل وسريع لأجهزة تحكم هنتر. تسمح أجهزة التحكم عن بعد من هنتر لك بتشغيل النظام من دون الحاجة للذهاب والإياب إلى لوحة التحكم.

#### لتثبيت الوصلة الذكية SmartPort

- 1. قم بتركيب إنبوبة شكل " Tee " ذات 1⁄2 بوصة ( 13 مم ) مع نبل سن داخلي في قناة الأسلاك تقريبا 12 بوصة ( 30 سم ) أسفل لوحة التحكم Pro-C.
	- 2. قم بتمرير الأسلاك الأحمر ، الأبيض، والأزرق من خلال الأنبوبة وأسفل قاعدة وصلة إنبوبة شكل " Tee " وثم إلى وحدة الأسلاك كما هو موضح بالشكل.
- 3. قم بشد براغي الوصلة الذكية SmartPort بوصلة إنبوبة شكل " Tee " كما هو موضح بالشكل.

4. أربط السلك الأحمر بالبرغي المشقوق والمرمز بعلامة AC1، وأربط السلك الأبيض بالبرغي الشقوق والمرمز بعلامة AC2، وأربط السلك الأزرق بالبرغي المشقوق والمرمز بعلامة REM.

### \إ/ ملاحظة

سيؤدي عكس الأسلاك الأحمر والأبيض إلى ظهور ." SP ERR " سالة " SP ERR

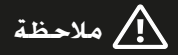

يمكن أن تستخدم القطعة P/N258200 كطريقة بديلة لتثبيت الوصلة الذكية SmartPort على الحائط.

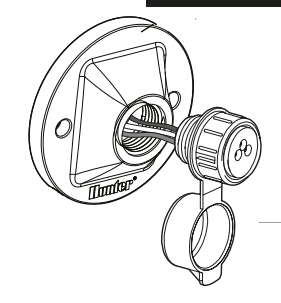

توصيل رعوت هنتر (تابع)

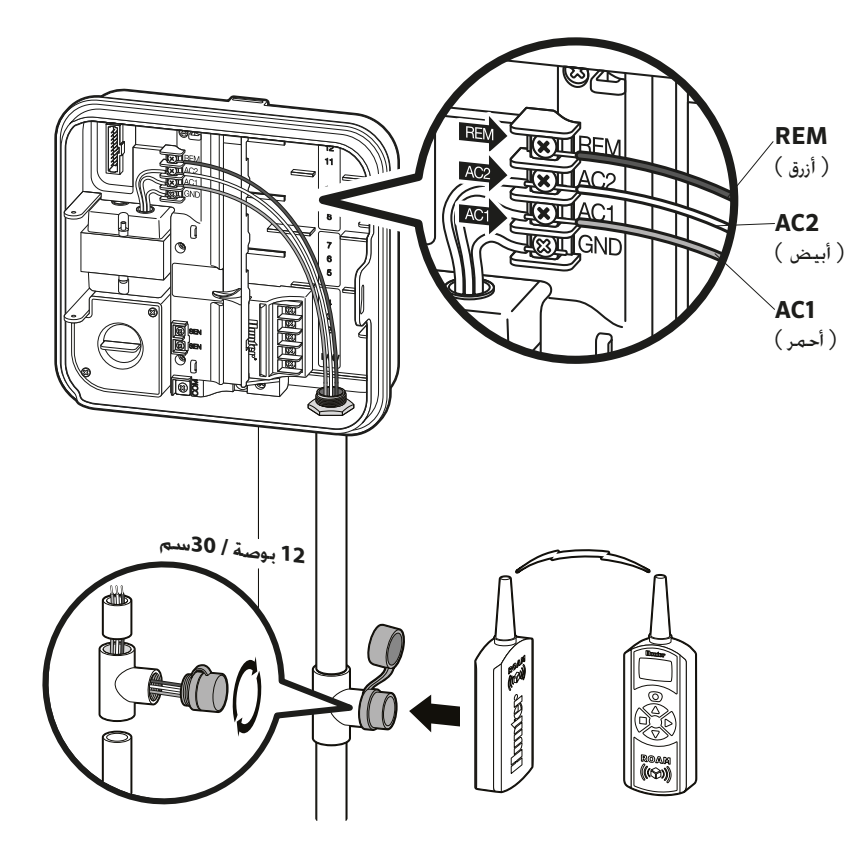

## ∆ ملاحظة <mark>)</mark>

أي أمتداد في الأسلاك من الوصلة الذكية ® SmartPort سيؤدي إلى ظهور رسالة خطأ في شاشة لوحة التحكم وقصور محتمل فى وحدة الريموت بسبب تشويش الراديو. في بعض المواقف، تطويل أسلاك التوصيل ستعمل جيدا، وفي مواقف أخرى ربما لا تعمل على الإطلاق ( تعتمد بشكل خاص على الموقع ). في كلا الحالتين، تطويل أسلاك التوصيل يجب أن يتم بإستخدام أسلاك محمية ومعزولة لتقليل التأثيرات المكنة للتشويش الكهربائي إلى الحد الأدنى. للتثبيت السهل، قم بطلب أسلاك الوصلات الذكية المعزولة SmartPort من هنتر تحت رمز ( P/N ROAM-SCWH ) مع سلك كامل بطول 25 قدم ( 7.6 متر ) محمى ومعزول.

# توصيل جهاز الإستشعار الجوي® Solar Sync من هنتر

جهاز الإستشعار الجوي Solar Sync هو نظام الإستشعار الذي – عندما يتصل بلوحة التحكم Pro-C – سيقوم بضبط الري تلقائيا بلوحة التحكم الخاصة بك بناءا على ظروف المناخ المحلي.

يستخدم جهاز الإستشعار الجوي Solar Sync جهاز إستشعار للشمس ودرجة الحرارة ليقيس الظروف الجوية في الموقع التي تستخدم لتحديد البخر والنتح ( ET ) ، أو المدل الذي عليه تستخدم النباتات والعشب الماء. بالإضافة إلى ذلك، جهاز الإستشعار الجوي Solar Sync يحوي على جهاز إستشعار المطر Rain-Clik من هنتر وجهاز إستشعار الصقيع Freeze–Clik اللذان يعملان على إيقاف نظام الري الخاص بك عندما تمطر و / أو أثناء ظروف الصقيع.

ستعمل لوحة التحكم بشكل تلقائي على زيادة أو تقليل أوقات تشغيل فترات الري بناءا على تغييرات الطقس. والنتيجة هي منتج جديد للري بكفاءة في إستخدام الياه مما يساعد في حفظ الياه وإنتاج نباتات أكثر صحية.

أنت ببساطة تقوم ببرمجة لوحة التحكم الخاصة بك كما تفعل عادة، ومن هناك يتولى جهاز الإستشعار الجوي Solar Sync المهام، ويقضي بذلك على الحاجة إلى ضبط جدول الري الخاص بك يدويا.

لتعليمات تثبيت وبرمجة جهاز الإستشعار الجوي Solar Sync من هنتر الخاص بك، يرجى الرجوع إلى دليل المالك لجهاز الإستشعار الجوي Solar Sync.

## ضبط الوقت والتاريخ الحالي

- 1. أدر القرص إلى وضعية التاريخ / الوقت.
- 2. ستضيء السنة الحالية على الشاشة. إستخدم الأزرار ◘ و ◘ لتغيير السنة. أضغط زر السهم لليمين ♦ لمتابعة ضبط الشهر .
- 3. سيضيء الشهر الحالي على الشاشة. إستخدم الأزرار ◘ و ◘ لتغيير الشهر. أضغط زر السهم لليمين ♦ لمتابعة ضبط اليوم.
- 4. سيضيء اليوم الحالي على الشاشة. إستخدم الأزرار ◘ و ◘ لتغيير اليوم. أضغط زر السهم لليمين ♦ لمتابعة ضبط الوقت.
- 5. سيضيء الوقت الحالي على الشاشة. إستخدم الأزرار ه الله عنه الله عنه الله عنه الله . أو مساءا PM ، أو 24 ساعة. أضغط زر السهم لليمين → للتحول للساعات. إستخدم الأزرار دو و ◘ لتغيير الساعة الظاهرة على الشاشة. أضغط زر السهم لليمين ♣ للتحول للدقائق. إستخدم الأزرار • وصلا لتغيير الدقائق الظاهرة على الشاشة.

تم الأن ضبط وإعداد الوقت والتاريخ.

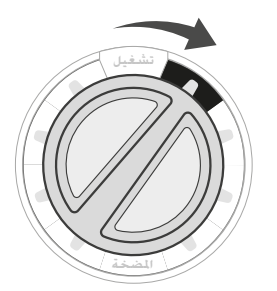

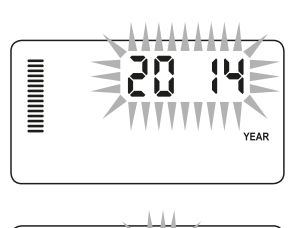

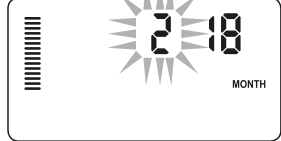

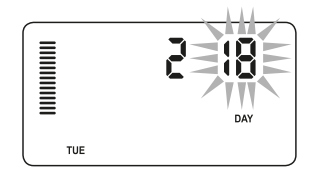

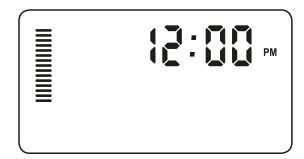

## ضبط وقت بدء تشغيل البرامج

- 1. أدر القرص إلى وضعية أوقات البدء.
- 2. إضغط على زر البرمجة @ لإختيار برنامج B ، A أو C.
- 3. إستخدم الأزرار • و التغيير أوقات البدء ( تتقدم بمعدلات 15 دقيقة ). سيعمل وقت بدء واحد على تفعيل كافة المحطات بالتتابع فى هذا البرنامج. وهذا بدوره يلغي الحاجة إلى إدخال وقت بدء التشغيل لكل محطة من المحطات.
	- 4. أضغط زر السهم لليمين ♣ لإضافة وقت بدء إضافي، أو إضغط على زر البرمجة ١٣٠٠ لإختيار البرنامج التالي.

#### إلغاء وقت بدء برنامج

بعد إدارة القرص إلى وضعية أوقات البدء. إضغط الأزرار لله و له حتى تصل إلى الساعة 12:00 AM صباحا ( منتصف الليل ). ومن هذا الوضع إضغط على زر ■ مرة واحدة لتصل إلى وضع " مغلق ".

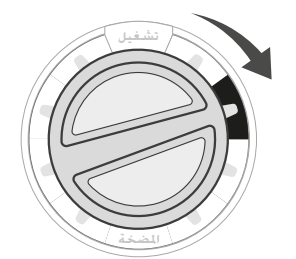

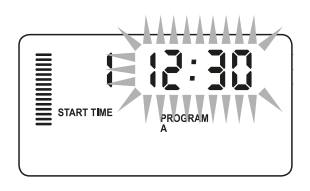

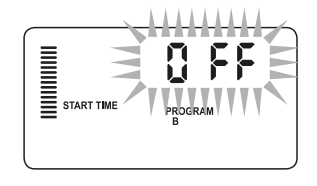

## \<mark>/</mark> ملاحظة

تعمل جميع المحطات في ترتيب تسلسلي رقمي. فقط وقت بدء برنامج واحد مطلوب لتشغيل برنامج الري.

أذا كانت أوقات البدء الأربعة في البرنامج متوقفة ، فهذا يعني أن هذا البرنامج متوقف ( جميع تفاصيل البرنامج الأخرى محفوظة ). ولأنه لا توجد أوقات بدء تشغيل، سوف لا يكون هنالك ري في هذا البرنامج.

# ضبط وقت بدء تشغيل المحطة

- 1. أدر القرص إلى وضعية أوقات بدء التشغيل.
- 2. ستعرض الشاشة آخر برنامج محدد ( B ، A أو C ) وسيضيء رقم المحطة المحدد ، ووقت بدء التشغيل لتلك المحطة أيضا سيضَّىء. ٰ يمكنك الإنتقال إلى برنامج آخر عن طريق الضغط على زر البرمجة 180.
- 3. إستخدم الأزرار ع و التغيير وقت بدء التشغيل للمحطة على الشاشة. ويمكنك ضبط وقت بدء تشغيل المحطة من 1 دقيقة إلى 6 ساعات.
	- 4. أضغط زر السهم لليمين ♣ للإنتقال إلى المحطة التالية.
		- 5. كرر الخطوات 2 و 3 لكل محطة.

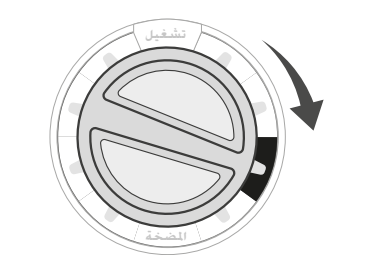

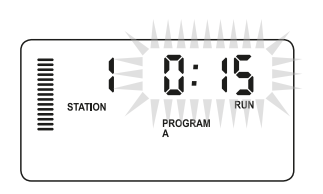

## إعداد جدول الرى

- 1. أدر القرص إلى وضعية أيام الري.
- 2. ستعرض الشاشة آخر برنامج محدد ( B ، A أو C ). يمكنك الإنتقال إلى برنامج آخر عن طريق الضغط على زر البرمجة RG .
- 3. ستظهر لوحة التحكم معلومات جدول الري المبرمج والمفعل حاليا. يمكنك أن تختار الري في أيام معينة في الأسبوع، أَو يمكنك أختيار الري بفترات فاصلة، أو يمكنك أن تختار الري في أيام فردية أو أيام زوجية. يمكن أن يعمل كل برنامج بإستخدام نوع واحد فقط من خيار أيام الري.

#### تحديد أيام معينة من الأسبوع للرى

- 1. إضغط الزر + لتفعيل يوم معين من الأسبوع للري ( تبدأ الشاشة دائما بيوم الأثنين ). إضغط الزر عظم لإلغاء الري لهذا اليوم. بعد الضغط على الزر ستتقدم الشاشة تلقائيا إلى اليوم التالي. يشير الرمز ۾ إلى يوم يوجد فيه ري. يشير الرمز ۾ إلى يوم لا يوجد فيه ري.
- 2. بعد البرمجة، قم بضبط القرص على وضعية تشغيل لتشغيل التنفيذ التلقائي لكافة البرامج وأوقات البدء المحددة.

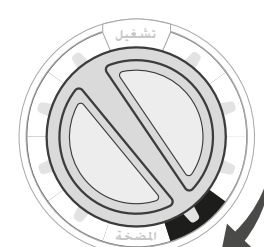

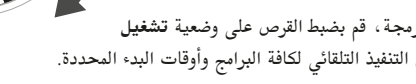

أختيار الأيام الفردية أو الزوجية للرى تستخدم هذه الخاصية يوم ( أيام ) مرقمة من الشهر للري بدلا من أيام معينة في الأسبوع ( الأيام الفردية : الأول، الثالث، الخامس، إلخ ...؛ والأيام الزوجية : الثاني، الرابع، السادس، إلخ ... ).

- 1. مع وجود المؤشر على موقع الأحد إضغط على الزر اليمين ♦ مرة واحدة. سَتضىء كلمة **فردي ع**لى الشاشة.
	- 2. إذا رغبت بإستخدام أيام زوجية إضغط على الزر ◘ مرة واحدة. ستضيء كلمة **زوجي** على الشاشة. يمكنك الأختيار ذهابا وإيابا بين فردي أو زوجي وذلك بالضغط على الزر د.
	- 3. بمجرد إختيار الري في اليوم الفردي أو الزوجي، قم بإدارة القرص للخلف إلى وضعية أ**وقات التشغيل** لضبط أيام الري.

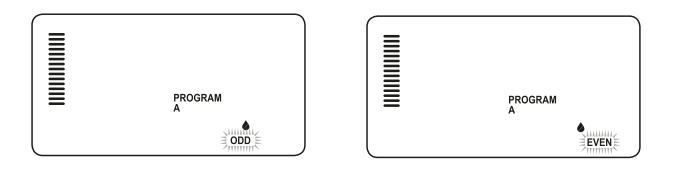

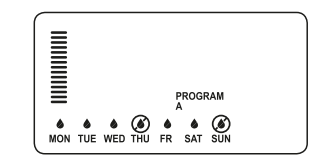

## إعداد جدول الري (تابع)

إختيار الري بفترات فاصلة

هذه الخاصية مناسبة إذا كنت تريد الحصول على جدول ري أكثر ثباتا دون الإنشغال والقلق بيوم من الأسبوع أو التاريخ. الفترة الفاصلة التى تختارها تكون عبارة عن عدد الأيام بين الري وتشمل يوم الري أيضا.

- 1. أدر القرص إلى وضعية أيام الري. قطرة الماء الموجودة فوق يوم الأثنين سوف تضيء.
- 2. إضغط على الزر اليمين ♣ حتى تضيء كلمة زوجي، ثم إضغط على الزر اليمين ♦ مرة أخرى. ستتغير الشاشة إلى وضعية الفترات الفاصلة وسيضىء عدد الأيام الفاصلة.
	- 3 ٪ إضغط الزر ... ستعرض الشاشة الآن رقمين : الفترة الفاصلة، وعدد الأيام المتبقية من الفترة الفاصلة.
	- 4. سيضيء عدد الأيام ما بين الري ، أو الفترة الفاصلة. إستخدَّم الأزرار له و السم الإختيار عدد الأيام المطلوب بين أيام الري.
	- 5. إضغط الزر الآن ستضيء الأيام المتبقية في الفترة الفاصلة. إستخدم الأزرار لله و علا لإختيار عدد الأيام المطلوب حتى يحين موعد الري القادم. باقي يوم واحد يعني أنه سيتم الري في اليوم التالي.

## \!/ ملاحظة

إذا تم تم تحديد أيام معينة بدون ري ۞ في أسفل الشاشة، ستقوم خاصية الري بالأيام الفاصلة بإستثناء هذه الأيام.

فعلي سبيل المثال، إذا تم إعداد الأيام الفاصلة على 5 ويوم الأثنين هو يوم بدون ري، ستقوم لوحة التحكم بالري كل خامس يوم، ولكن ليس أبدا بيوم الأثنين. وإذا صادف ان وقع يوم الري الفاصل بيوم الأثنين ويوم الأثنين هو يوم بلا ري، سوف لا يقوم البرنامج بعملية الري لمدة 5 أيام مما يؤدي إلى عدم عملية الري لمدة 10 أيام إجمالًا.

# خيارات لتشغيل نظام الرى الخاص بك

#### تشغيل

بعد إتمام عملية البرمجة، قم بإدارة القرص إلى وضعية التشغيل وذلك لتفعيل التشغيل التلقائي لكافة البرامج الختارة وكذلك لجميع أوقات بدء التشغيل.

#### إيقاف النظام

ستتوقف المحابس الكهربائية التى تقوم بالري حاليا عن العمل بعد إدارة القرص إلى وضعية إ**يقاف النظام** لدة ثانيتين. ستتوقف جميع البرامج المفعلة وسيتم إيقاف الري. ولإعادة لوحة التحكم إلى وضعية التشغيل التلقائي الطبيعي، ببساطة قم بإرجاع القرص إلى وضعية التشغيل.

#### تشغيل المحطة الفردية يدويا

- 1. أدر القرص إلى وضعية التحكم اليدوي.
- 2. سيضيء وقت تشغيل المحطة على الشاشة. إضغط على الزر اليمين → للإنتقال إلى المحطة المطلوبة. ويمكنك بعد ذلك إستخدم الأزرار للسلاو الله لإختيار الوقت المطلوب للمحطة للقيام بالري.
	- 3. أدر القرص إلى وضعية التشغيل وذلك لتشغيل المحطة ( ستقوم المحطة المحددة بالري فقط ، ومن ثم ستعود لوحة التحكم إلى الوضعية التلقائية من دون تغيير في البرامج التي تم إعدادها مسبقا ).

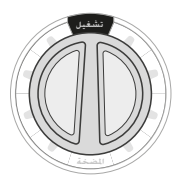

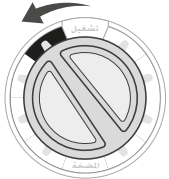

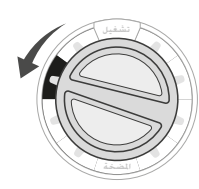

E STATION

b

8:48

PROGRAM

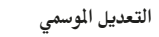

يستخدم التعديل في الفترات الموسمية لعمل تعديلات لوقت التشغيل العالمي من دون الحاجة إلى إعادة برمجة كامل لوحة التحكم. هذه الخاصية ممتازة لعمل تلك التغييرات الصغيرة التي تكون ضرورية أثناء تغيرات الطقس. فعلى سبيل المثال، الأوقات الحارة من السنة تتطلب المزيد من المياه. ويمكن زيادة التعديل في الفترات الموسمية لكي تعمل المحطات فترات أطول من الوقت المبرمج لها سابقا. وعلى العكس، عند إقتراب فصل الخريف، يمكن أن يقلل التعديل في الفترات الموسمية لكى يسمح بالري لفترات زمنية قصيرة.

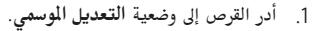

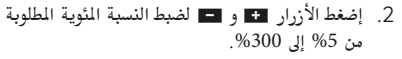

لمشاهدة وقت التشغيل المعدل الجديد ، قم بإدارة القرص إلى وضعية ضبط أوقات التشغيل. سيتم تحديث أوقات التشغيل الظاهرة على الشاشة تبعا عند إعداد التعديل الموسمي.

### ملاحظة  $\bigwedge$

يجب أن تكون لوحة التحكم مبرمجة مبدئيا على وضع 100%.

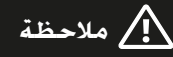

تقوم وظيفة التشغيل اليدوي للمحطة الفردية بتجاهل أية أجهزة إستشعار متصلة وستسمح بحدوث الري.

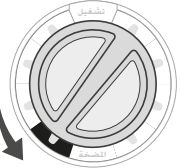